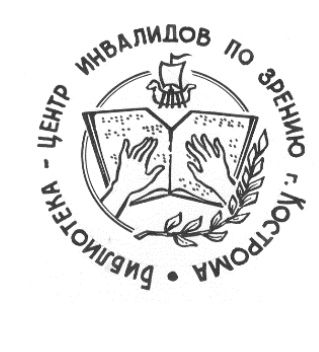

**Библиотека-центр культурно-просветительной и информационной работы инвалидов по зрению» /БЦКПИР/**

# **Автомодерация событий: как размещать события без модерации на PRO.Культура.РФ.**

*методические материалы*

Кострома, 2023

Автомодерация событий: как размещать события без модерации на PRO.Культура.РФ: из опыта работы [Текст] / Ж.В. Карасёва. – Кострома: БЦКПИР, 2023. – [11] с.: ил.

ОГКУК «Библиотека-центр культурно-просветительной и информационной работы инвалидов по зрению» /БЦКПИР/

156007, г. Кострома, ул. Некрасова, д. 1-А тел. (4942) 55-14-71 e-mail: bckpir@mail.ru тел.: (4942) 55-16-52

Составитель и ответственный за выпуск: методист БЦКПИР Карасёва Ж.В.

# **Содержание**

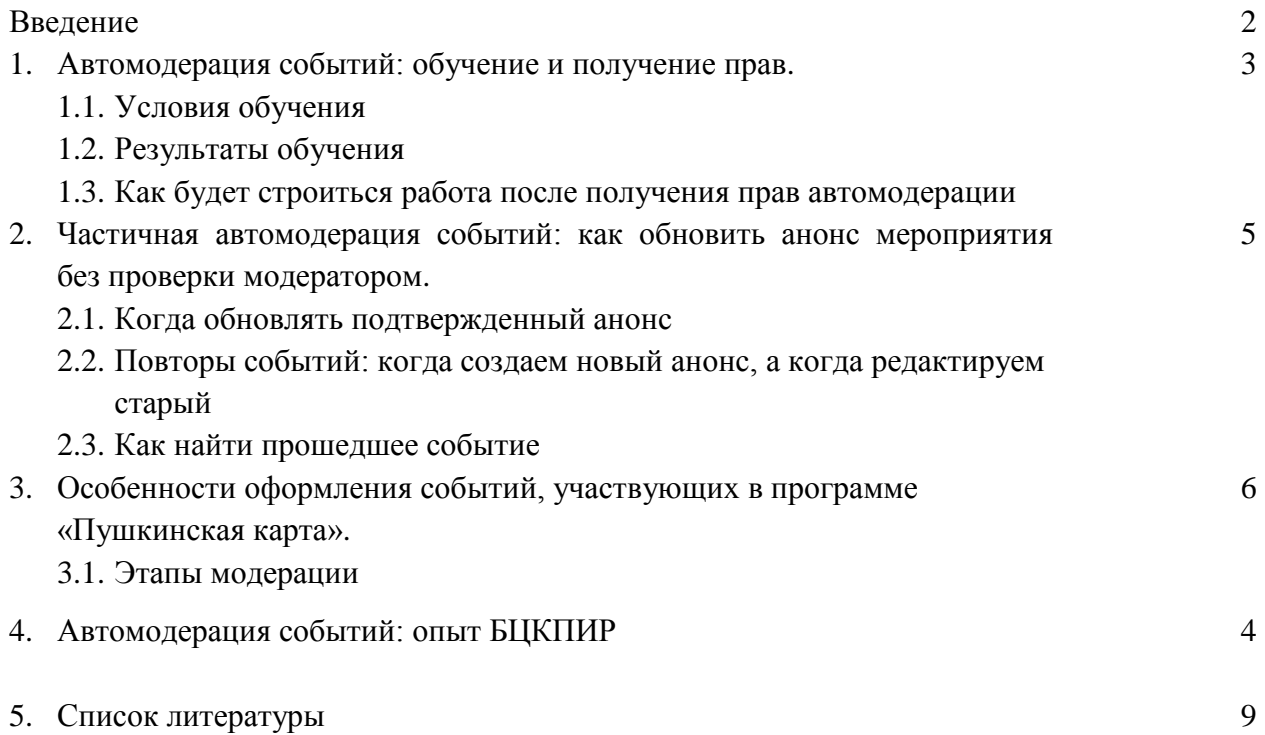

# От составителя

Представляем сборник методических рекомендаций, который является вторым выпуском серии «Правила успешного размещения события на «PRO.Культура.РФ».

В этом материале, как с первого раза написать хороший анонс мероприятия или обзора и больше не тратить время на исправление текста, присланного на доработку, после отклонения модераторами.

# **1. АВТОМОДЕРАЦИЯ СОБЫТИЙ: ОБУЧЕНИЕ И ПОЛУЧЕНИЕ ПРАВ**

В системе [«PRO.Культура.РФ»](https://pro.culture.ru/intro#events) действует функция автомодерации - возможность публиковать анонсы мероприятий на страницах интернет-афиш в ближайшее время после добавления, без ожидания проверки модератором.

Чтобы получить права автомодерации, можно пройти индивидуальный курс «Автомодерация событий: обучение и получение прав» и получить именной сертификат. Принять участие в обучении может только сотрудник, который работает с платформой. Важно, чтобы у учреждения было не менее 30 событий в год, из них более 50% должны быть одобрены без правок.

Наличие прав автомодерации позволит добавлять события за 3 дня до даты проведения, поднять позицию своего учреждения в рейтинге активности учреждений, а также повлиять на повышение позиции своего региона в рейтинге активности регионов.

Для прохождения курса необходимо оставить заявку в личном кабинете в службе поддержки, выбрав тему обращения «Вопросы по модерации». В заявке указать ФИО и контактные данные (e-mail и телефон) сотрудника, который является ответственным за размещение событий. Если размещением событий занимается несколько сотрудников, каждый из них должен подать заявку на обучение.

Обучение длится 1 месяц. Программа обучения индивидуальна – наставником является модератор цифровой платформы «PRO.Культура.РФ».

Обучение проходит в два этапа:

- Теория. Вам необходимо ознакомиться со справочными материалами, а также пройти тест, состоящий из 20 вопросов, который поможет определить ваш уровень знаний русского языка и правил оформления анонсов мероприятий на «PRO.Культура.РФ». Чтобы перейти к практике, вам нужно набрать не менее 18 баллов.
- Практика. После удачно пройденного теста вам нужно добавить шесть событий: при проверке первых трех анонсов модератор подробно описывает все допущенные вами ошибки. Ваша задача – прислушиваться к советам и самостоятельно исправлять все недочеты в течение двух рабочих дней с момента получения замечаний и рекомендаций. В процессе обучения вы можете задавать любые вопросы модератору, если вам что-то непонятно, ведь продуктивный диалог – основа успешного обучения;
- при проверке следующих трех анонсов модератор перестает называть конкретные ошибки, а просто пишет вам, есть недочеты или нет. Если анонс оформлен неверно, вам предстоит самостоятельно найти недочеты и исправить их.

#### **1.1. Условия обучения**

Если во время обучения вы не сможете разместить шесть анонсов по тем или иным причинам (например, информация о большинстве запланированных мероприятий была добавлена до подачи заявки на обучение, а новые еще не утверждены / не согласованы), модератор предложит вам создать тестовые события: вам нужно будет по определенному заданию составить анонс, заполнить форму, как обычно, и в заголовке перед основным названием написать Тест 1, Тест 2 и т. д. После проверки тестовые события будут удалены с платформы.

2. Вы должны быть на связи с наставником с момента подачи заявки и в течение всего месяца обучения. Если вам по каким-то причинам нужно продлить обучение (отпуск, командировка, больничный и т. п.), обязательно предупредите – обучение будет продлено максимум на один месяц. В случае потери связи без уважительной причины обучение прекратится автоматически через месяц с момента подачи заявки.

# *Материалы для работы*

Прежде чем добавить информацию о проходящих в вашем учреждении мероприятиях, нимательно ознакомьтесь с правилами оформления событий<sup>1</sup>. В указанном материале подробно рассказывается о том, какие типичные ошибки допускают пользователи и как их избежать.

# **1.2. Результаты обучения**

- 1. Если вы разместите первые три анонса с ошибками, но другие три анонса будут оформлены правильно с первого раза и без подсказок модератора, вы получите именной сертификат, а вашему учреждению будут выданы права автомодерации.
- 2. Если присланные вами первые три анонса будут оформлены в соответствии со всеми правилами модерации, обучение закончится досрочно – без проверки оставшихся трех анонсов. Вашему учреждению будут выданы права автомодерации, а вам направлен именной сертификат.
- 3. Если с первого раза вы не сможете успешно пройти курс «Автомодерация событий: обучение и получение прав» – через две недели после завершения обучения вы можете прислать повторную заявку. На этот раз обучение начнется сразу со второго этапа, то есть вы должны будете разместить три хорошо оформленных события. Поэтому, если вам что-то непонятно, советуем сначала задать вопрос модератору в чате, а затем уже добавить анонс на платформу.

*Внимание! В третий раз заявка на обучение от одного и того же сотрудника не принимается.*

#### **1.3. Как будет строиться ваша работа после получения прав автомодерации**

После получения учреждением прав автомодерации ваши события, кроме анонсов мероприятий в рамках проекта «Пушкинская карта», будут подтверждаться автоматически и в короткие сроки выгружаться на сайты партнеров. Модератор будет проверять уже подтвержденные события на предмет ошибок. Поэтому не закрывайте (не нажимайте кнопку «Вопрос решен») тот чат, в котором с вами связывался специалист в течение обучения, – здесь же вам будут приходить сообщения о необходимых правках и важные новости (например, уведомления об особых требованиях к оформлению событий, приуроченных к какой-то акции).

Наличие прав автомодерации подразумевает безупречное оформление событий и возможность оперативно быть на связи с куратором. В случае длительного планового отсутствия (отпуск, больничный и т. п.) рекомендуется сообщить об этом в чате «Службы поддержки», особенно если на этот срок вас будет подменять коллега.

**.** 

<sup>1</sup> http://bckpir.ru/i/u/Pravilauspeshnogorazmeshcheniyasobyti.pdf

Вносить правки, которые указал куратор, необходимо как можно быстрее, потому что событие выгрузилось на сайты афиш с ошибочными данными. Устранить их – ваша первостепенная задача.

Если учреждение часто размещает события с ошибками, не реагирует на рекомендации по исправлению, либо ошибки являются типовыми и повторяющимися, оно может лишиться прав автомодерации и перейти к работе в общем режиме, с модерацией событий в порядке очереди (проверка занимает от 1 до 3 рабочих дней).

Любые вопросы, возникающие при размещении событий, задавайте в чате. Куратор может оперативно передать сообщение об ошибке в технический отдел, дать ссылку на справочный материал и просто проконсультировать по работе.

*Внимание! Права автомодерации получает учреждение, но пользоваться ими должен только тот сотрудник, который проходил обучение. В случае, если лицо, ответственное за размещение событий на платформе «PRO.Культура.РФ», меняется, необходимо уведомить об этом куратора в чате «Службы поддержки».* 

# **2. ЧАСТИЧНАЯ АВТОМОДЕРАЦИЯ СОБЫТИЙ: КАК ОБНОВИТЬ АНОНС МЕРОПРИЯТИЯ БЕЗ ПРОВЕРКИ МОДЕРАТОРОМ**

В «PRO.Культура.РФ» есть функция частичной автомодерации событий. Она позволяет вносить изменения в ранее подтвержденный анонс мероприятия и при этом не ждать дополнительной проверки модератором.

Событию не потребуется проверка после редактирования этих полей:

- «Автор», «Тип источника» и «Источник»;
- «Возрастное ограничение»;
- «Терминал» и «Билетная система»;
- «Цена»;
- «Ссылка на покупку билетов»;
- $\bullet$  «Теги»:
- «Галерея»;
- «Ссылки на видеохостинги»:
- «Банковские счета»;
- «Место проведения» (кроме частных учреждений);
- «Сеансы мероприятия» (кроме частных учреждений);
- «Доступная среда»;
- «Льготы»;
- «Дополнительные поля» у категорий «Спектакли» и «Концерты»;
- «Организатор»;
- «Промо».

События, в которых обновляются данные других полей, проходят модерацию в обычном порядке.

#### **2.1. Когда обновлять подтвержденный анонс**

- Событие подтверждено менее 9 месяцев назад
- Одинаковые названия, но разные программы
- Тип расписания «По расписанию», а дата прошедшая

# **2.2. Повторы событий: когда создаем новый анонс, а когда редактируем старый**

Повторяющееся событие – это такое событие, которое вы проводите несколько раз и информация о котором ранее уже была добавлена на платформу. Это могут быть события разных категорий: чаще всего спектакли, лекции, выставки, кинопоказы и другие. Чтобы сэкономить время, можно не создавать новую форму для такого анонса, а просто обновить старый.

#### **2.3. Как найти прошедшее событие**

- Зайдите в личный кабинет учреждения.
- Найдите расположенный справа фильтр «Дата проведения» и в его поле укажите временной отрезок, в котором проводилось мероприятие, – можно ставить от одного дня до нескольких лет. А затем нажмите кнопку «Применить».
- Среди появившихся событий выберите интересующее вас и актуализируйте информацию. Если мероприятий будет много, рекомендуем использовать фильтр «Название», чтобы исключить ненужные.

#### **3. ОСОБЕННОСТИ ОФОРМЛЕНИЯ СОБЫТИЙ, УЧАСТВУЮЩИХ В ПРОГРАММЕ «ПУШКИНСКАЯ КАРТА»**

Чтобы создавать события в рамках программы, учреждение должно быть зарегистрировано на платформе «PRO.Культура.РФ» и являться участником проекта «Пушкинская карта». Проверить, участвует ли ваше учреждение в программе «Пушкинская карта», можно в вашем личном кабинете на платформе. Если участвует, вы увидите соответствующий раздел на странице вашего учреждения и фразу «Участник программы «Пушкинская карта».

У анонсов в рамках проекта есть свои особенности. Бывает, что информацию в уже подтвержденных анонсах нужно обновить, например изменить цену. Чтобы пользователям не приходилось снова дожидаться окончания проверки модератором, на платформе функционирует частичная автомодерация, которая распространяется и на события в рамках программы «Пушкинская карта».

#### **3.1. Этапы модерации**

После создания анонсы в рамках программы «Пушкинская карта» проверяются не только модераторами, как обычные события, но и проходят еще один этап проверки – их рассматривают региональные или федеральные экспертные советы на соответствие критериям для участия в программе «Пушкинская карта». Федеральные советы проверяют учреждения культуры федерального подчинения и частные организации. Региональные советы проверяют мероприятия согласно подчинению учреждения – создателя анонса, не по территориальному расположению места проведения.

Оценка мероприятий учреждений культуры осуществляется каждым членом экспертного совета индивидуально на основании соответствия организации культуры и мероприятия одному из критериев:

- наличие в репертуаре народных произведений, а также произведений русской, отечественной и зарубежной классики;
- наличие репертуара, направленного на формирование гармонично развитой, социально ответственной и патриотичной личности (в том числе репертуара антисуицидальной, антинаркотической и антиэкстремистской направленности);
- наличие коллекций предметов материального мира, имеющих национальное, общероссийское и мировое историческое, художественное, научное и культурное значение (независимо от времени их создания);
- применение в мероприятиях интерактивных, просветительских, образовательных и инклюзивных форматов работы с аудиторией, а также аудиовизуальных произведений советских и (или) зарубежных классиков.

События организации культуры не попадают в реестр мероприятий в случае выявления материалов:

- нарушающих законодательство Российской Федерации о противодействии терроризму и экстремистской деятельности;
- содержащих сведения о способах, методах разработки и изготовления наркотических средств, психотропных веществ или их прекурсоров;
- пропагандирующих порнографию, культ насилия и жестокости;
- со скрытыми вставками и иными техническими приемами и способами распространения информации, воздействующими на подсознание людей и (или) оказывающими вредное влияние на их здоровье;
- содержащих нецензурные выражения.

Таким образом, обычные события проверяются только модераторами. События, участвующие в «Пушкинской карте», проверяются и модераторами, и экспертами.

Отличаются от описанной схемы только события категории «Кино», участвующие в программе «Пушкинская карта»: они подтверждаются автоматически без проверки модераторов и экспертов, потому что при создании анонсов используется уже готовый шаблон: то есть по умолчанию уже все поля заполнены верно. На данный момент модераторы контролируют только правильность билетной ссылки и возможность купить билеты по «Пушкинской карте». Если «Пушкинской картой» оплатить билет нельзя, анонс будет отклонен.

После успешного прохождения модерации событие автоматически выгрузится в афиши партнерских ресурсов и станет доступно для аудитории, в том числе в мобильном приложении «Госуслуги Культура» и отдельной афише портала «Культура.РФ».

Обратите внимание, что события «Пушкинской карты» попадают в специальные афиши программы только после прохождения двух этапов проверки. Только после того, как событие подтверждено и модераторами платформы, и экспертами, возможна покупка билетов по «Пушкинской карте». То есть функционал кнопки «Купить по Пушкинской карте» должен быть настроен так, чтобы она появлялась только после того, как событие будет одобрено на двух этапах.

*Внимание! В событии, отклоненном экспертами, кнопки «Купить по Пушкинской карте» быть не должно, это ошибка. Продавать билеты на такое событие в рамках программы запрещено!*

# **4. АВТОМОДЕРАЦИЯ СОБЫТИЙ: ОПЫТ БЦКПИР**

В 2017 году пользователи цифровой платформы «PRO.Культура.РФ» (ранее АИС «Единое информационное пространство в сфере культуры», АИС ЕИПСК) получили возможность размещать анонсы своих мероприятий без проверки модератором – такое право дает функция [автомодерации событий.](https://pro.culture.ru/blog/249) Работает это так: сразу после добавления событие автоматически подтверждается и публикуется на ресурсах информационных партнеров проекта.

Цели и задачи достижения целевых показателей национального проекта «Культура» обозначены в Национальном проекте «Культура», который разработан в соответствии с Указом Президента Российской

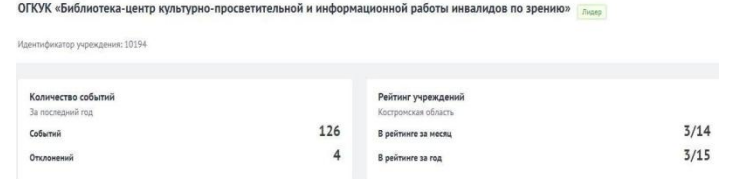

Федерации от 7 мая 2018 г. №204 «О национальных целях и стратегических задачах развития Российской Федерации на период до 2024 года». Составной частью проекта является программа «Цифровизация услуг и формирование информационного пространства в сфере культуры («Цифровая среда»).

ОГКУК «Библиотека-центр культурно-просветительной и информационной работы инвалидов по зрению» одной из первых в регионе получила права автомодерации при работе в автоматизированной информационной системе «Единое информационное пространство в сфере культуры» (АИС ЕИПСК).

Во исполнение целевых показателей национального проекта «Культура» с января 2023 года БЦКПИР опубликовала 125 событий и 4 обзора. Это позволило БЦКПИР получить статус «Лидер» информационной активности культурной жизни региона.

Итоги рейтинга за 2022 год подведены на сайте Культура. РФ<sup>2</sup>.

Получение БЦКПИР прав на

**.** 

автомодерацию выводит учреждение на новый информационный уровень. Публикация событий, ожидаемых в учреждении, происходит в АИС ЕИПСК мгновенно. Это обеспечивает достаточный временной запас для выгрузки автоматизированной информационной системой (АИС) новостей Учреждения на сайты партнеров, главными из которых являются сайты Минкультура РФ и Культура.РФ.

Желаем успехов в работе с данным разделом!

ГРУППА РЕГИОНОВ С НАСЕЛЕНИЕМ ДО 1 МЛН .<br>21. Республика Алтай **MAO-HEHEI** 22 Hyvennessä semane 23. Республика Саха (Яку 24. Республика Ингушети Desertions Mease 25. Тамбовская обл 10. Кабардино 27. AMVOCKAR OBARCTI **МАГАДАНСКАЯ**<br>ОБЛАСТЬ .<br>28. Республика Хакак 29. Карачаево-Черкесски<br>Республика 14. Borrochausen Answer 20 Boomdings Trees .<br>32. Курганская область .<br>16. Республика Коми **МУРМАНСКАЯ**<br>ОБЛАСТЬ .<br>Мовская області .<br>18. Ивановская область • 34. Республика Северная<br>Осетия - Алания

<sup>&</sup>lt;sup>2</sup> https://pro.culture.ru/new/ratings/regions?population=less1m&sort=importanceYear&date=12.2022&type=regions

#### **Список использованной литературы и источников**

(в т.ч. рекомендуемый к ознакомлению и применению в работе)

1. Полное руководство для пользователей. С чего начать и как использовать инструменты и возможности платформы. Текст: электронный: [сайт]. <http://www.bashnl.ru/upload/pdf>

2. PRO. События. Полезные материалы для работы с анонсами на платформе «PRO.Культура.РФ»: [сайт]. <https://www.culture.ru/s/pro-sobytiya/>